# Présentation de la méthode

## 1. La résolution de problèmes, ça s'enseigne !

Comme nous l'avons dit précédemment, la résolution de problèmes doit faire l'objet d'un véritable enseignement, au même titre que d'autres domaines. En effet, il ne suffit pas de donner des problèmes à faire aux élèves pour que ceux-ci progressent mécaniquement, au même titre qu'il ne suffit pas de faire des dictées de manière répétitive pour progresser en orthographe.

La méthode que nous proposons :

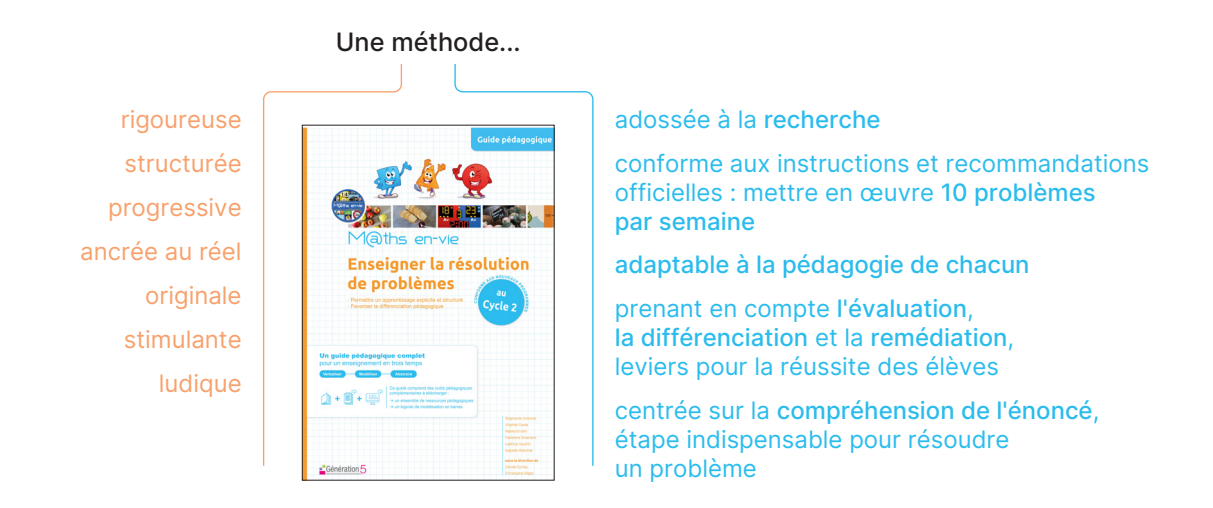

M@ths en-vie · Enseigner la résolution de problèmes au cycle 2 donne une large place aux problèmes basiques parce que nous pensons que cet apprentissage est indispensable dès le début du cycle pour fixer les bases nécessaires à la résolution de problèmes pour la suite de la scolarité. Confronté de manière régulière à des problèmes simples et variés, l'élève apprend à identifier rapidement des situations basiques et à les résoudre selon une méthodologie maîtrisée. Il sera ensuite en capacité de se concentrer sur des situations-problèmes plus complexes, dont le scénario est moins habituel, les étapes plus nombreuses et le contexte moins connu. C'est pourquoi, pour cette dernière année dans le cycle, nous proposons un enseignement structuré et progressif des problèmes à étapes pour lesquels nous consacrons d'ailleurs un chapitre spécifique dans cet ouvrage.

Cette démarche est comparable à l'apprentissage des gammes en musique, ou encore à celui des différentes syllabes en lecture qui permettent ensuite de déchiffrer des mots, des phrases puis des textes.

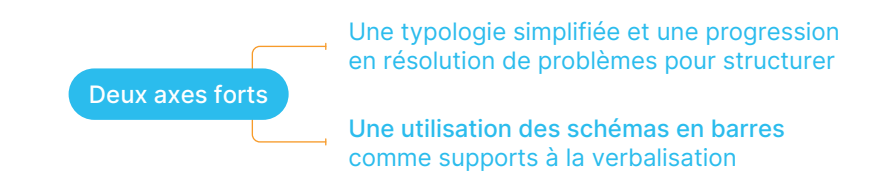

Cette méthode a été conçue en continuité pour le cycle 2 et le CM. Afin de garantir et de conserver une cohérence dans l'apprentissage de la résolution de problèmes, nous recommandons une utilisation continue de notre méthode sur les deux cycles.

### 2. Des séquences d'apprentissage structurées

L'année est découpée en 5 périodes, toutes structurées de manière identique en 3 unités de 15 jours. Chaque période commence par une évaluation diagnostique (pour faire le point sur les besoins des élèves) et se termine par une évaluation sommative (pour mesurer leurs progrès). Chaque unité traite d'un type de problème (sauf au CP).

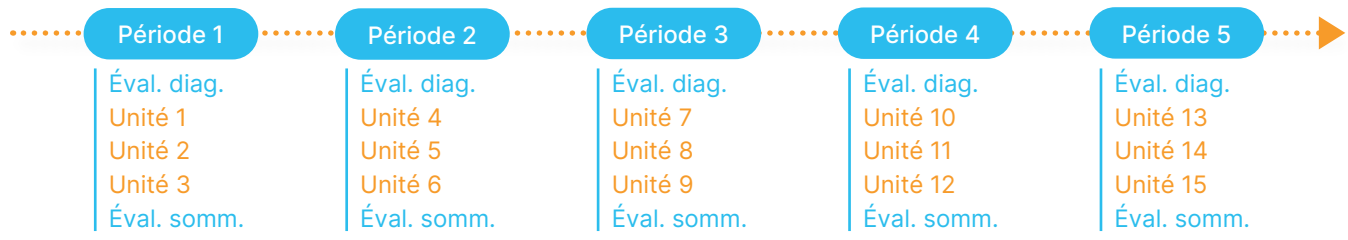

→ Chaque unité est divisée en 3 étapes :

Phase d'apprentissage (2 séances de 30 min)

Les phases d'apprentissage s'appuient sur des photo-problèmes, dans l'esprit du dispositif M@ths en-vie (voir page 9). Ces supports permettent :

- d'engager les élèves dans la tâche sur un support concret ;
- de donner du sens grâce à une situation relevant de la vie courante ;
- de contextualiser les données afin qu'elles puissent être utilisées à bon escient ;
- de construire peu à peu un répertoire mental que l'élève pourra reconvoquer plus tard.

Sur deux séances de 30 minutes (nombre de séances à moduler si besoin, selon le degré d'appropriation de l'outil de modélisation), on enseigne un protocole de raisonnement induit par une lecture littérale de l'énoncé qui sera transformé en langage mathématique à l'aide d'un outil de modélisation en barres. Les données, quantités nombrables et autres, sont progressivement augmentées et complexifiées.

> Phase d'entraînement (2 séances de 30 min)

Les élèves s'approprient ensuite ce protocole par analogie, grâce aux problèmes rassemblés dans le livret-élève. Pour chaque unité, 8 problèmes d'entraînement sont ainsi proposés. Dans ces exercices, les différents types d'énoncés sont mobilisés de façon spiralaire. Le raisonnement et la résolution sont alors automatisés grâce à un travail sur des énoncés de même type, par répétition et transfert. Une place importante est également laissée aux situations d'écriture afin, là encore, de travailler sur la compréhension des énoncés.

> Phase de réinvestissement (organisation libre)

Lorsque le protocole est acquis, l'enseignant peut proposer à sa classe des ateliers de réinvestissement grâce à la "boite à problèmes" qui contient de nombreux exercices (de recherche, en autonomie...). Cet outil permet également de mettre en place une différenciation pour les élèves les plus avancés grâce aux problèmes "Pour aller plus loin" ; l'enseignant est ainsi plus disponible pour ceux qui en ont besoin.

# Scénario pédagogique

# 1. Scénario pédagogique de chaque unité

Les unités d'enseignement (de 15 jours chacune) sont scindées en 4 séances auxquelles s'ajoutent des activités décrochées (ateliers de la boite à problèmes). Le déroulé présenté ci-dessous est une suggestion. Chaque enseignant pourra l'adapter en fonction de son emploi du temps et des besoins de ses élèves.

- Pour les séances 1 à 4, les exercices sont présentés sur le diaporama ( $\Box$ ) et dans le livret-élève ( $\Box$ ).
- Pour les séances en décroché, les ateliers se trouvent dans la boite à problèmes ( $\Box$ ).

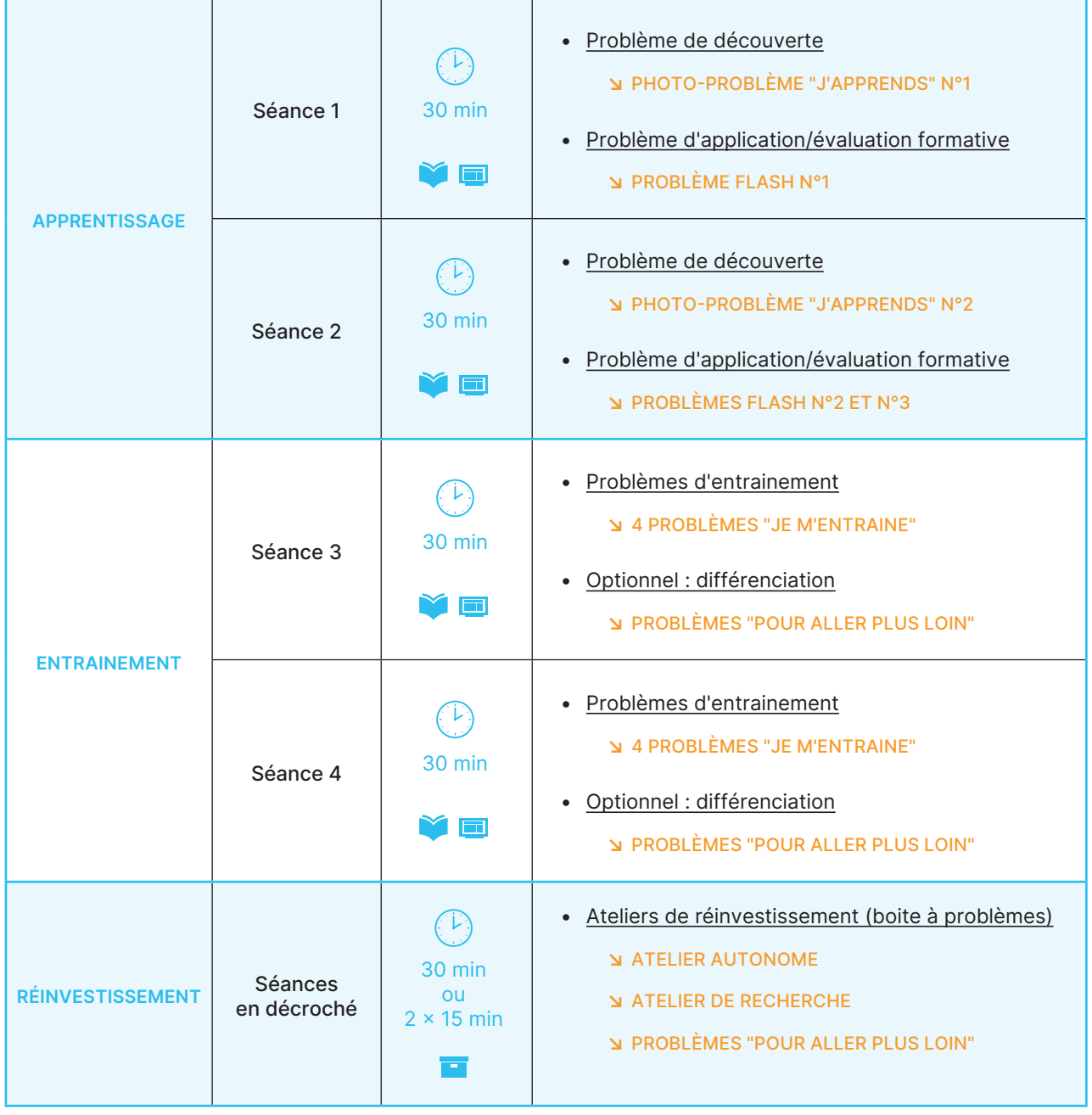

### SCÉNARIO PÉDAGOGIQUE POUR CHAQUE UNITÉ :

Diaporama ( $\Box$ ) et boite à problèmes ( $\Box$ ) disponibles dans l'espace de téléchargement. Livrets-élève ( $\Box$ ) disponibles en complément (exercices réalisables sur le cahier personnel de l'élève).

# 2. Exemple de déroulement d'une unité

Nous prendrons pour exemple l'unité 1 du CE2, axée sur les situations de transformation. Ce scénario est bien sûr transposable aux autres unités de la méthode.

### Séance 1 - Apprentissage

Situation : problème de transformation (augmentation) avec recherche de la transformation

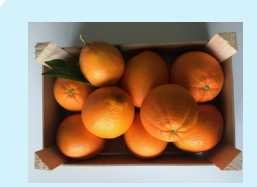

### Photo-problème n°1 :

Avant de partir à l'école, la maman de Marc a ramassé ces oranges. Quand Marc rentre, il constate qu'il y en a désormais 34.

Combien d'oranges sa maman a-t-elle ramassées en son absence ?

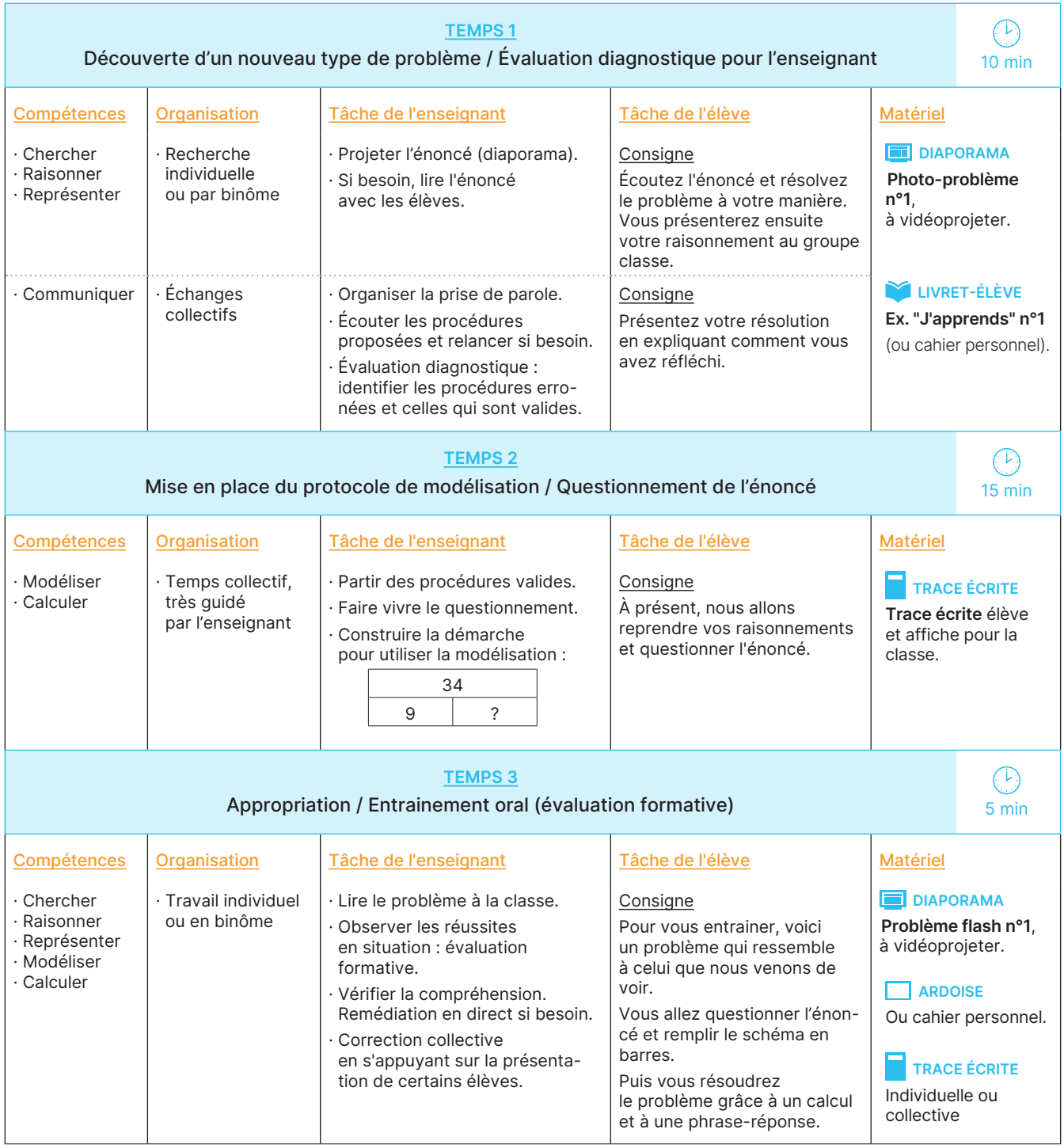

# Supports de la méthode

# 1. Présentation générale des supports

Cette méthode se veut à la fois complète, souple dans sa mise en œuvre, et prête à l'emploi. Chaque enseignant peut l'utiliser et l'adapter à son fonctionnement de classe.

Pour le cycle 2, la méthode se compose de :

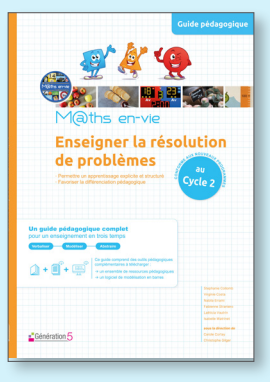

### Un guide pédagogique pour l'enseignant contenant l'ancrage théorique et la description détaillée de la méthode pour tout le cycle, du CP au CE2.

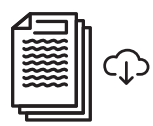

#### Un espace de téléchargement

Pour chaque niveau, des ressources à télécharger :

- un diaporama clé-en-main à projeter,
- la correction des exercices du livret-élève,
- les évaluations et leurs corrigés,
- la boite à problèmes,
- les traces écrites.

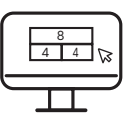

#### Un logiciel interactif de modélisation en barres

Logiciel de modélisation de problèmes en barres, intuitif et adossé à la méthode, à utiliser en ligne ou à télécharger sur votre ordinateur.

 $\rightarrow$  Voir p. 50

#### En complément :

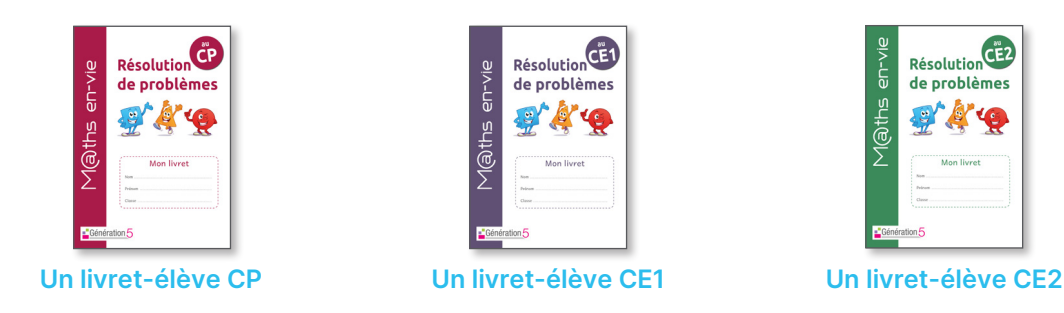

Dans chaque livret, les problèmes sont présentés selon une progression bien définie. Sous chaque énoncé, la zone-réponse est constituée de l'outil de modélisation en barres et d'un emplacement pour la phrase-réponse. Un QR Code permet l'oralisation des énoncés pour aider les lecteurs débutants et favoriser l'autonomie des élèves.

## 2. Présentation détaillée des contenus

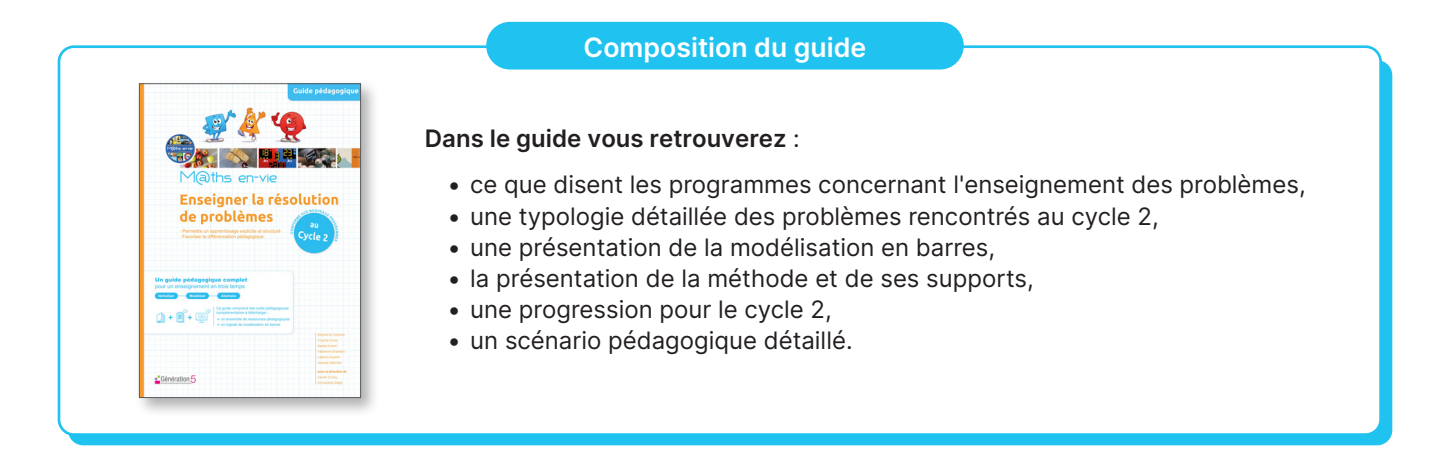

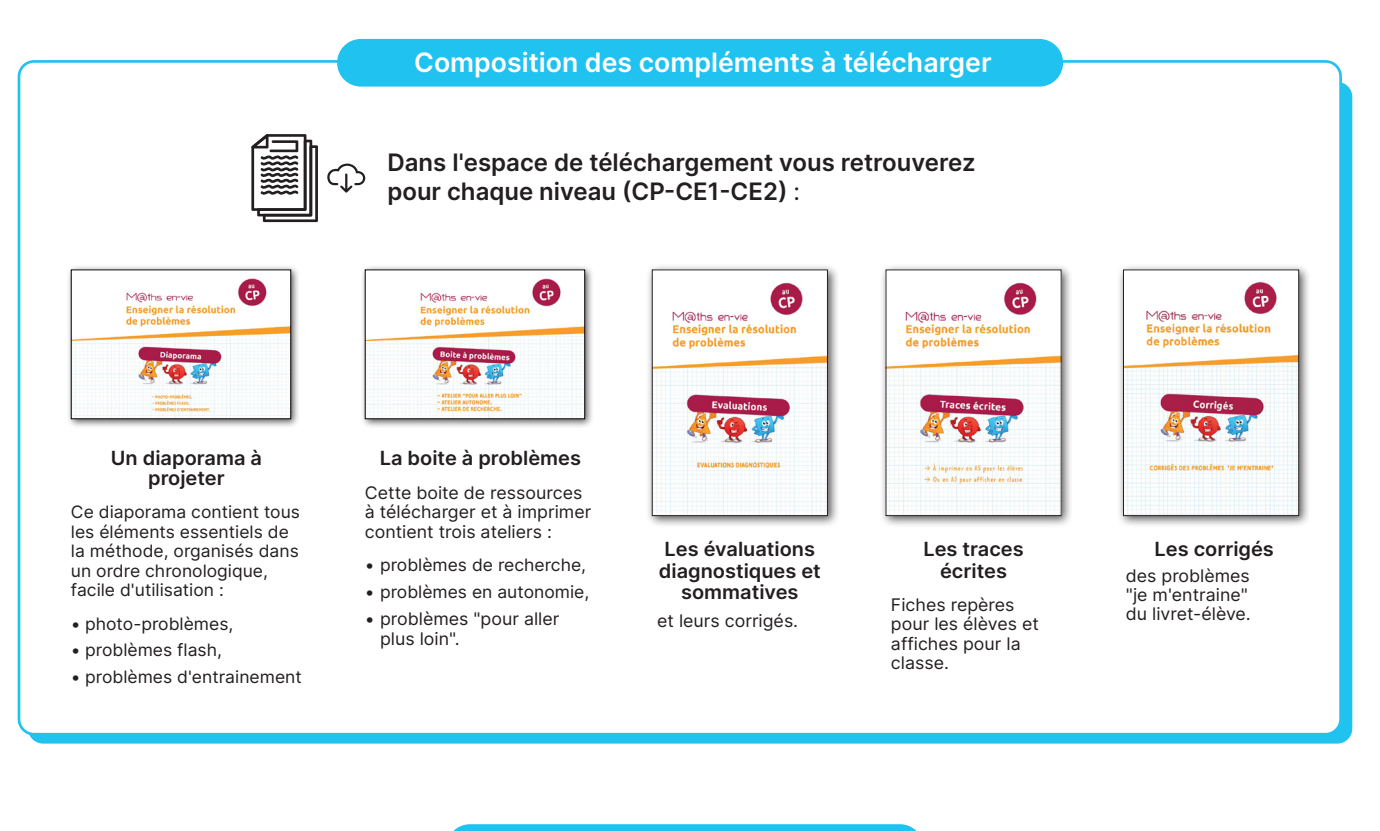

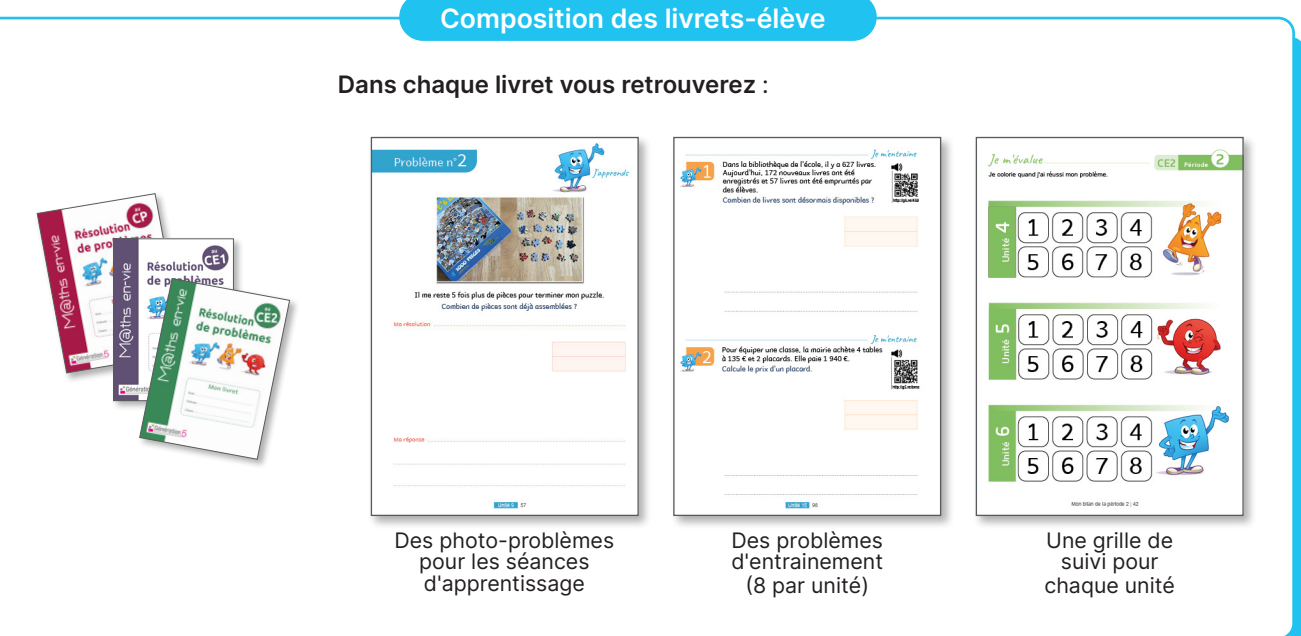

### 3. La diaporama M@ths en-vie : fil rouge clé en main

Disponible dans l'espace de téléchargement, le diaporama regroupe, pour chaque niveau, tous les éléments essentiels de la méthode M@ths en-vie. Ces diapositives sont rangées dans l'ordre chronologique et il vous suffira simplement de les suivre tout au long de l'année en les projetant à vos élèves.

Un sommaire en début de document ainsi qu'un code en bas à droite de chaque diapositive vous permettra de vous repérer facilement.

Chaque diapositive est conçue comme suit :

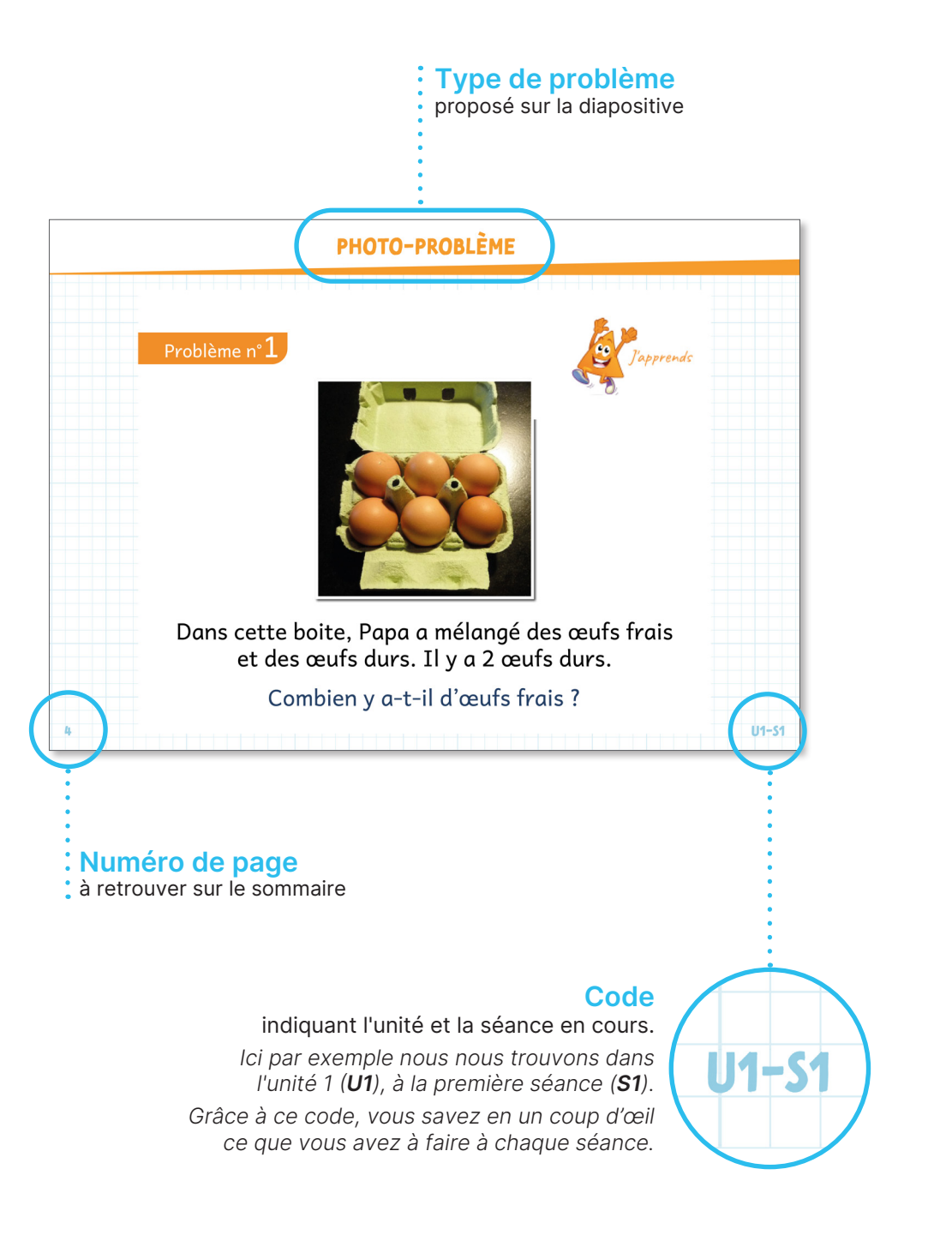

# 4. Le logiciel de modélisation en barres

### Présentation

Ce logiciel permet à l'enseignant ou à l'élève de modéliser tous les problèmes rencontrés à partir de modèles en barres préformatés au regard des différentes situations :

- → situations de parties-tout ;
- $\rightarrow$  situations de transformation ;
- $\rightarrow$  situation de comparaison.

Ce logiciel pourra être utilisé :

- ↘ lors de séances d'apprentissage, pour introduire de nouveaux types de problèmes ;
- ↘ en collectif, en complément des diaporamas, pour faire des focus sur l'outil de modélisation ;
- ↘ en collectif, pour la correction d'un problème.

#### Interface

Fonctionnalités de la partie supérieure de l'écran :

- → un volet latéral à gauche avec trois onglets, un pour chaque type de situation, permettant de disposer de toutes les modélisations possibles ;
- → un espace de travail au centre de l'écran (tableau blanc) ;
- → un groupement de boutons en haut à droite avec :
	- · un bouton « Dupliquer » pour dupliquer l'élément sélectionné ;
	- · un bouton « Générer un PDF » pour pouvoir conserver, partager, publier ou imprimer tout ce qui a été réalisé sur l'espace de travail ;
	- · un bouton « Supprimer » pour effacer l'élément sélectionné.

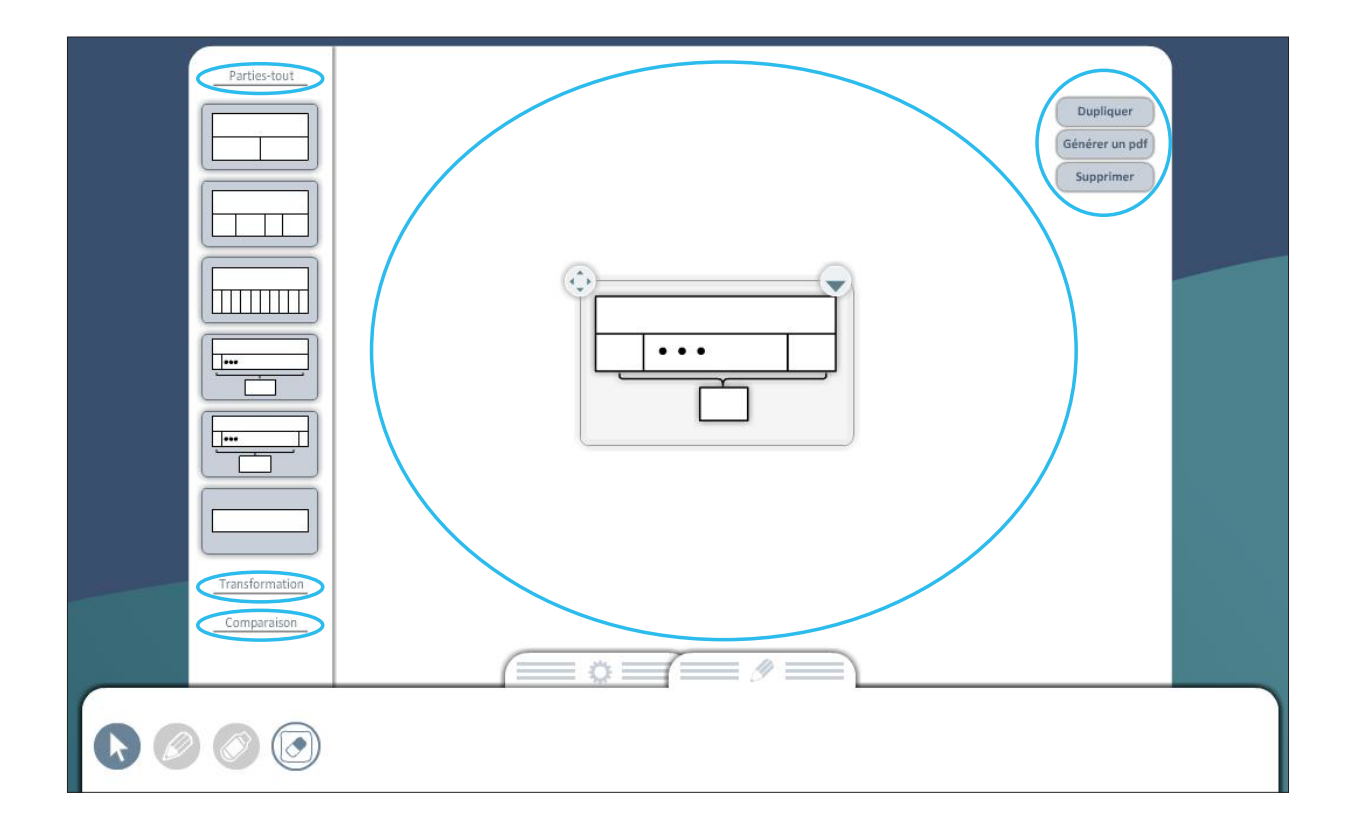

Fonctionnalités de la partie inférieure de l'écran :

- $\rightarrow$  deux onglets regroupant :
	- des outils de mise en forme de la cellule : taille, forme (gras, italique) et couleur du texte ou de la cellule ;
	- des outils d'annotation : crayon, gomme, surligneur.

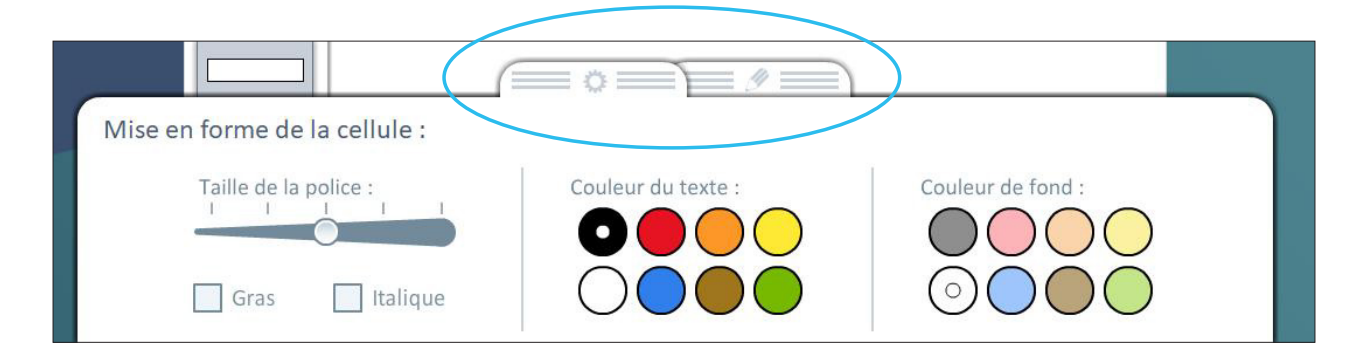

#### Modélisations proposées

Parties-tout

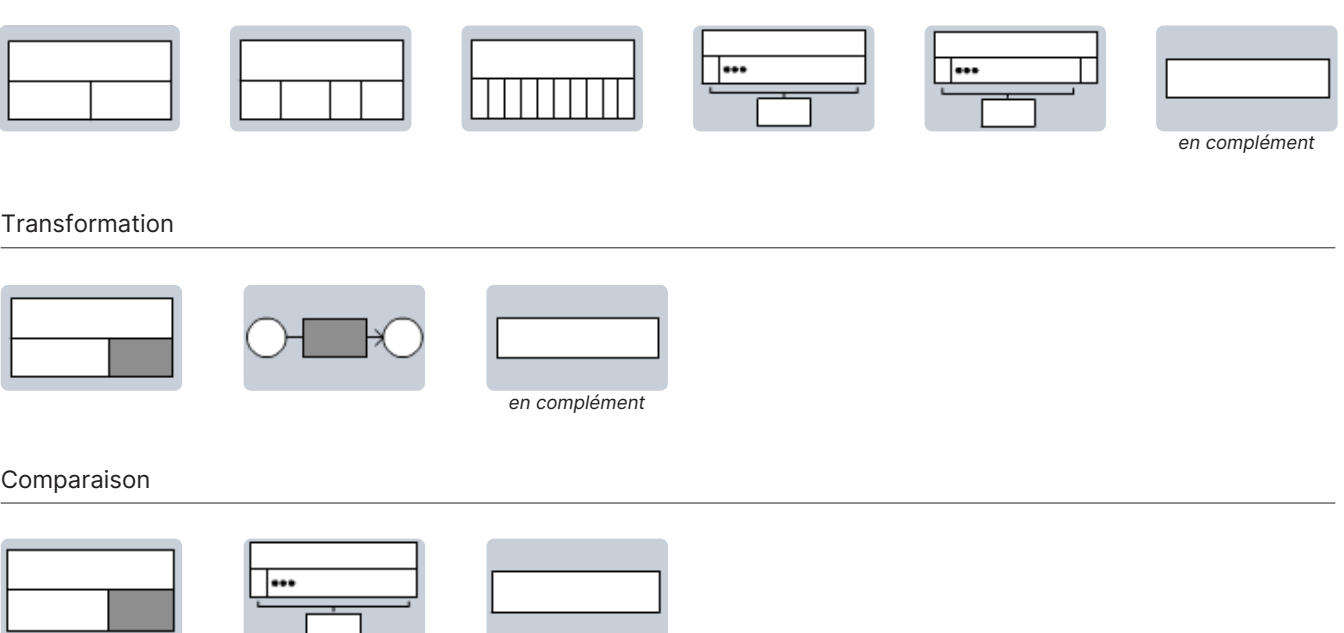

#### **Fonctionnement**

- → Choisissez sur le volet de gauche le type de situation souhaitée : parties-tout, transformation ou comparaison.
- → Sélectionnez votre modèle. Il apparait alors sur votre espace de travail. Définissez éventuellement le nombre de barres (cellules).
- → Complétez les barres avec du texte et/ou des nombres avec possibilité de changer la couleur du texte et la couleur de fond de chaque barre.
- → Adaptez la taille de votre schéma et déplacez-le sur l'écran grâce aux deux boutons en haut à gauche et à droite de chaque schéma.
- → Dupliquez un schéma ou dégroupez les barres pour les combiner avec d'autres barres ou schémas.

en complément

- → Annotez éventuellement votre travail grâce aux outils de l'onglet Édition.
- → Générez un PDF de votre travail afin de pouvoir l'imprimer ou le conserver en version numérique.